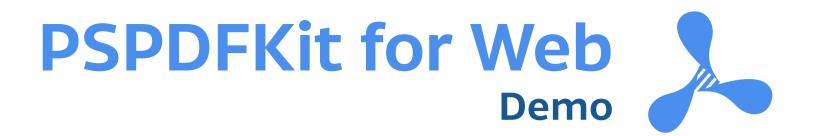

## Hello!

This is a sample PDF document that showcases the functionality and rendering of PSPDFKit for Web, our JavaScript-based PDF SDK. If you have any additional questions regarding PSPDFKit for Web or our other SDK products, please get in touch!

- the PSPDFKit Team

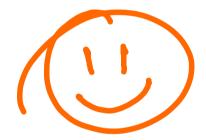

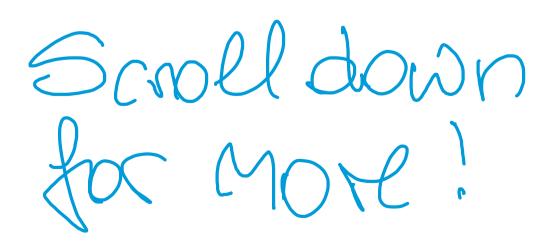

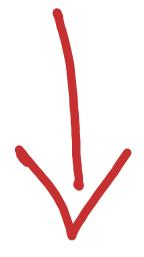

# **PSPDFKit for Web Quick Start Guide**

#### The Toolbar

The main toolbar holds navigation tools to the left, as well as annotation, save and search tools to the right.

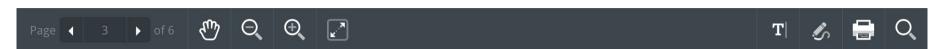

The main toolbar's default state.

When a tool offers additional options – such as font settings, opacity, and color – the options bar appears below the main toolbar.

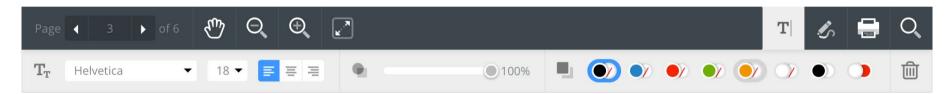

Selecting an annotation tool, or an annotation itself, will open the annotation options bar.

## The Tools

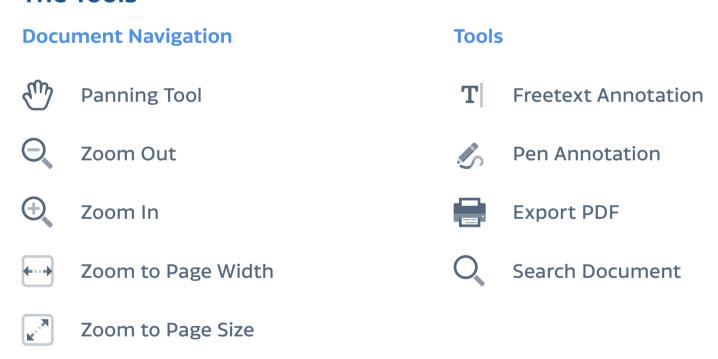

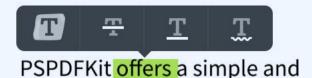

#### **Highlighting Text**

Selecting text will show a menu offering you to highlight, strikethrough, underline, or and squiggly-underline the text.

# **Try Some Annotation and Drawing Tools!**

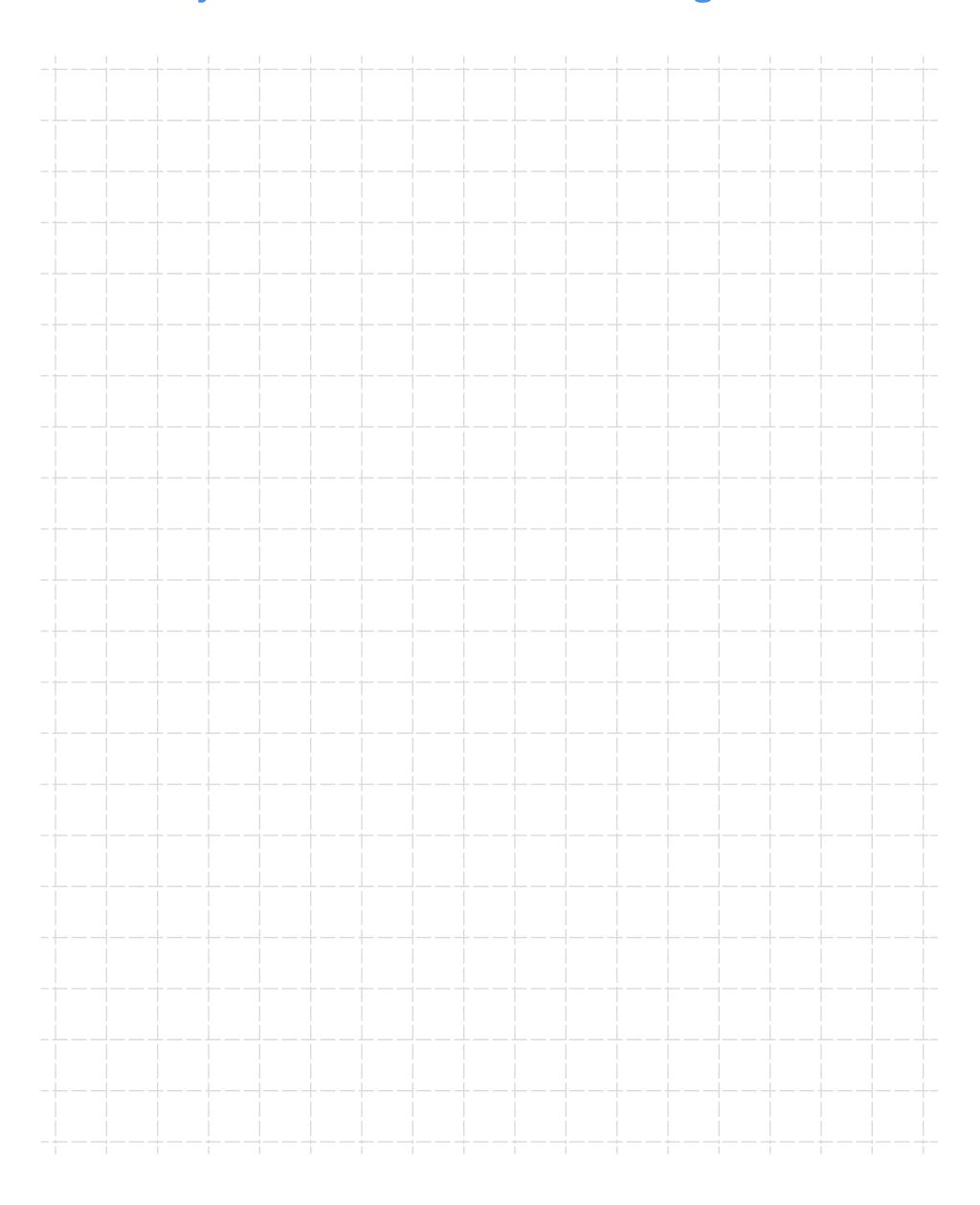